# Alltid redo att hjälpa till

www.philips.com/support Registrera din produkt och få support på

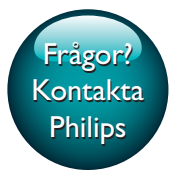

BDP2100

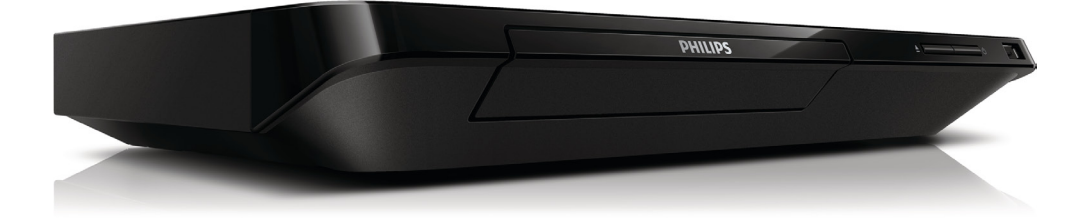

# Användarhandbok

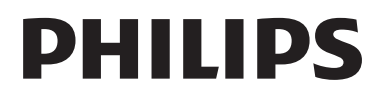

<span id="page-1-0"></span>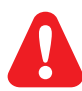

Innan du ansluter den här Blu-ray Disc-skivan/DVD-spelaren bör du läsa och se till att du förstår alla medföljande instruktioner.

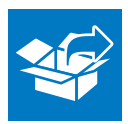

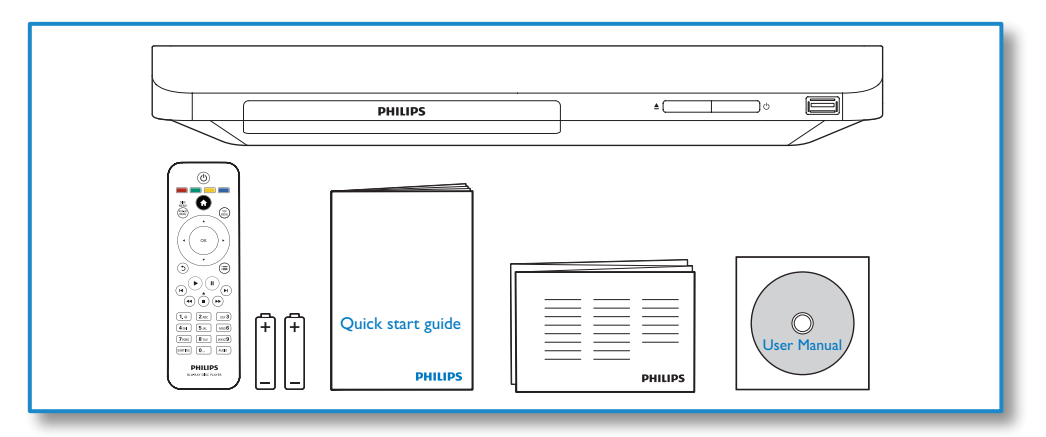

# 1

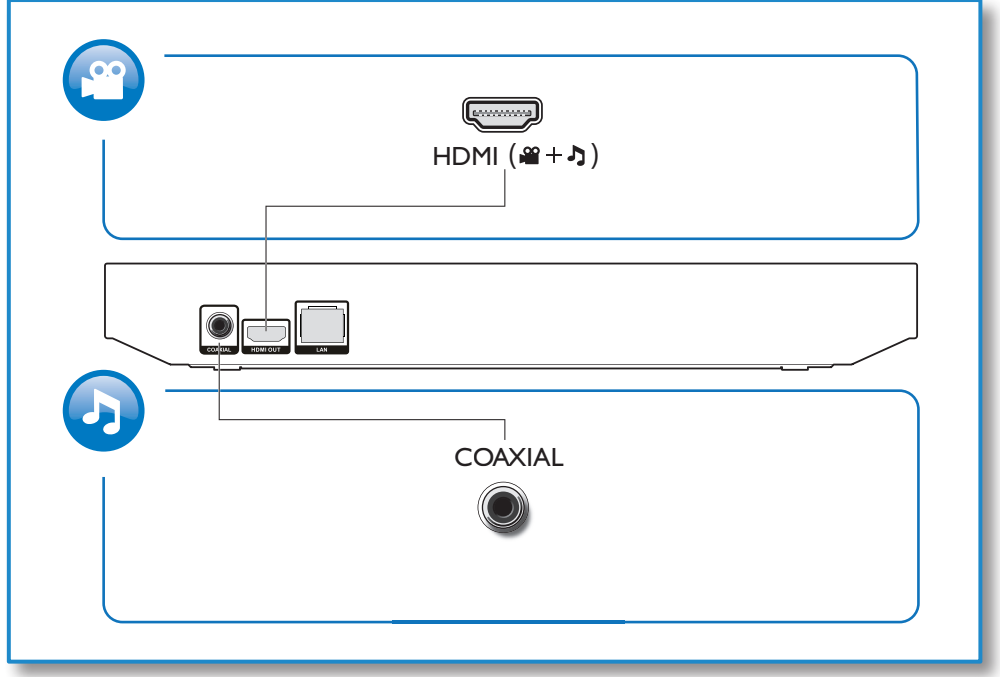

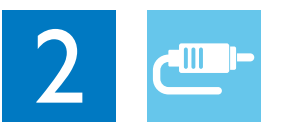

1 HDMI<br>**33334** 

**@HDMI** OVIDEO OCOAXIAL OAUDIO LINE OUT

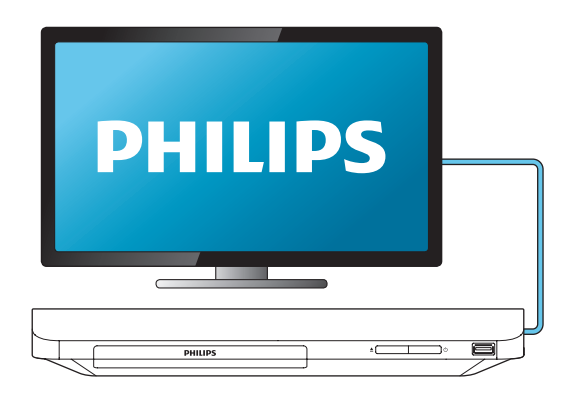

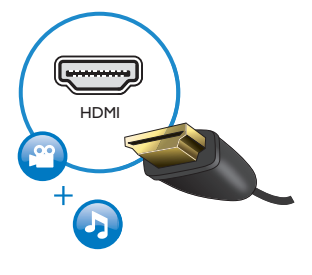

2 COAXIAL

OHDMI OVIDEO OCOAXIAL OAUDIO LINE OUT

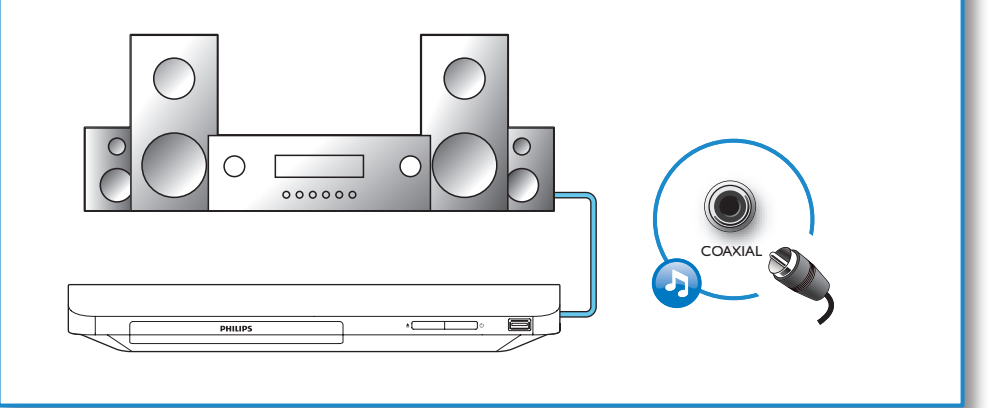

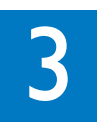

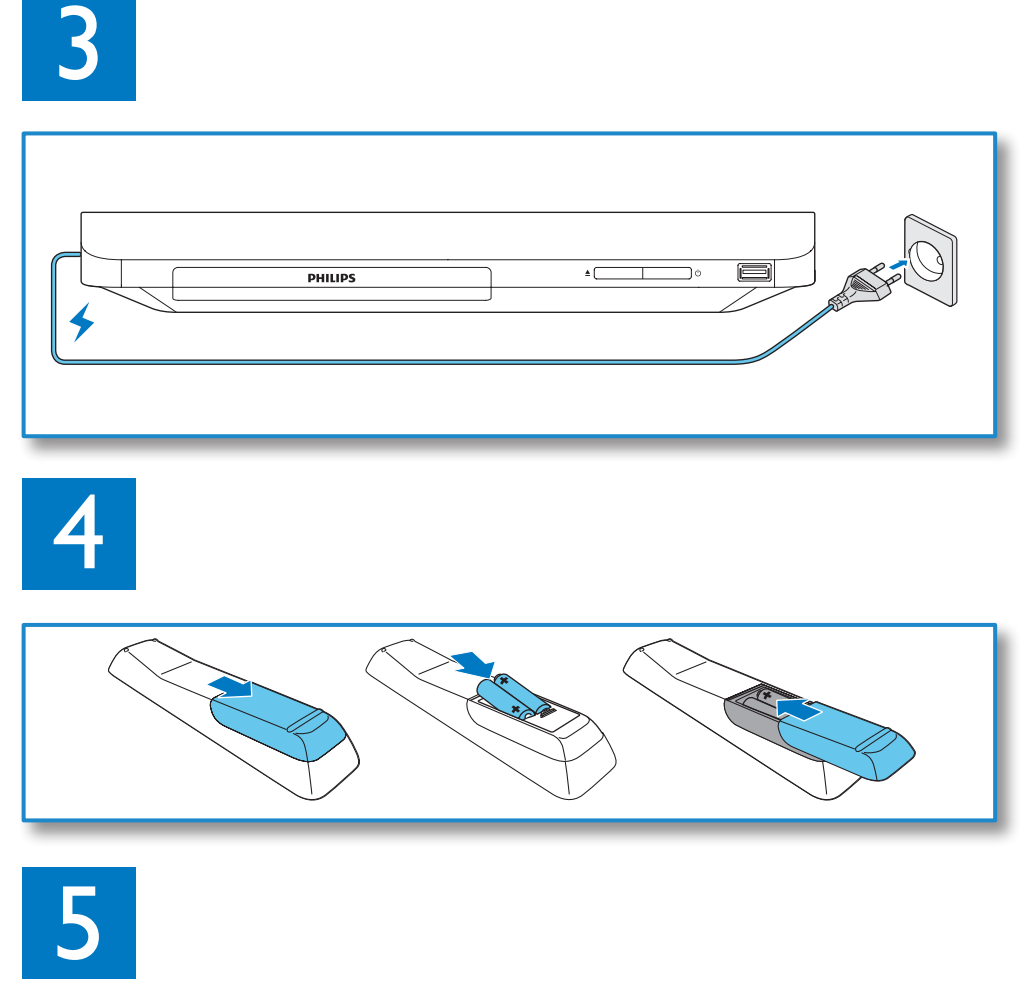

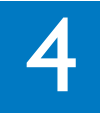

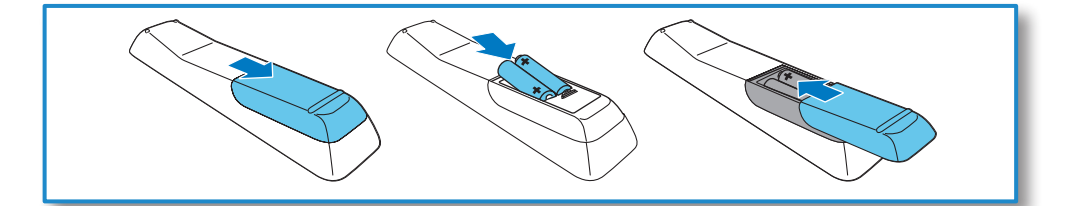

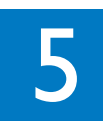

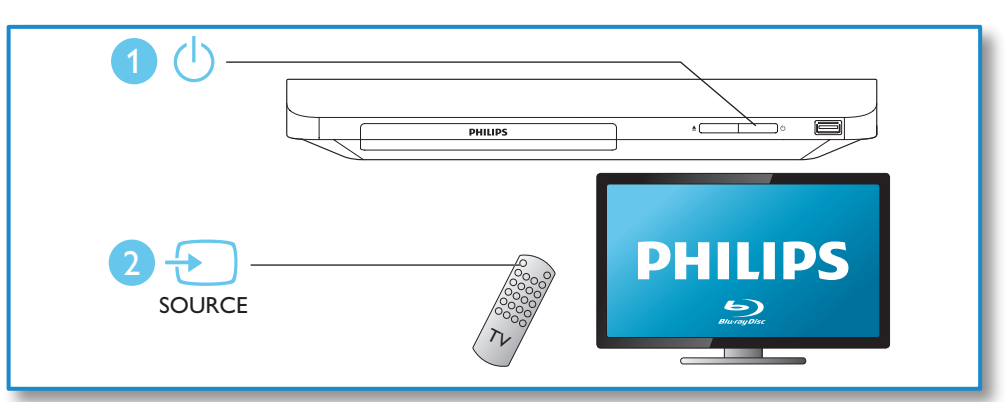

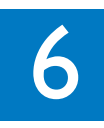

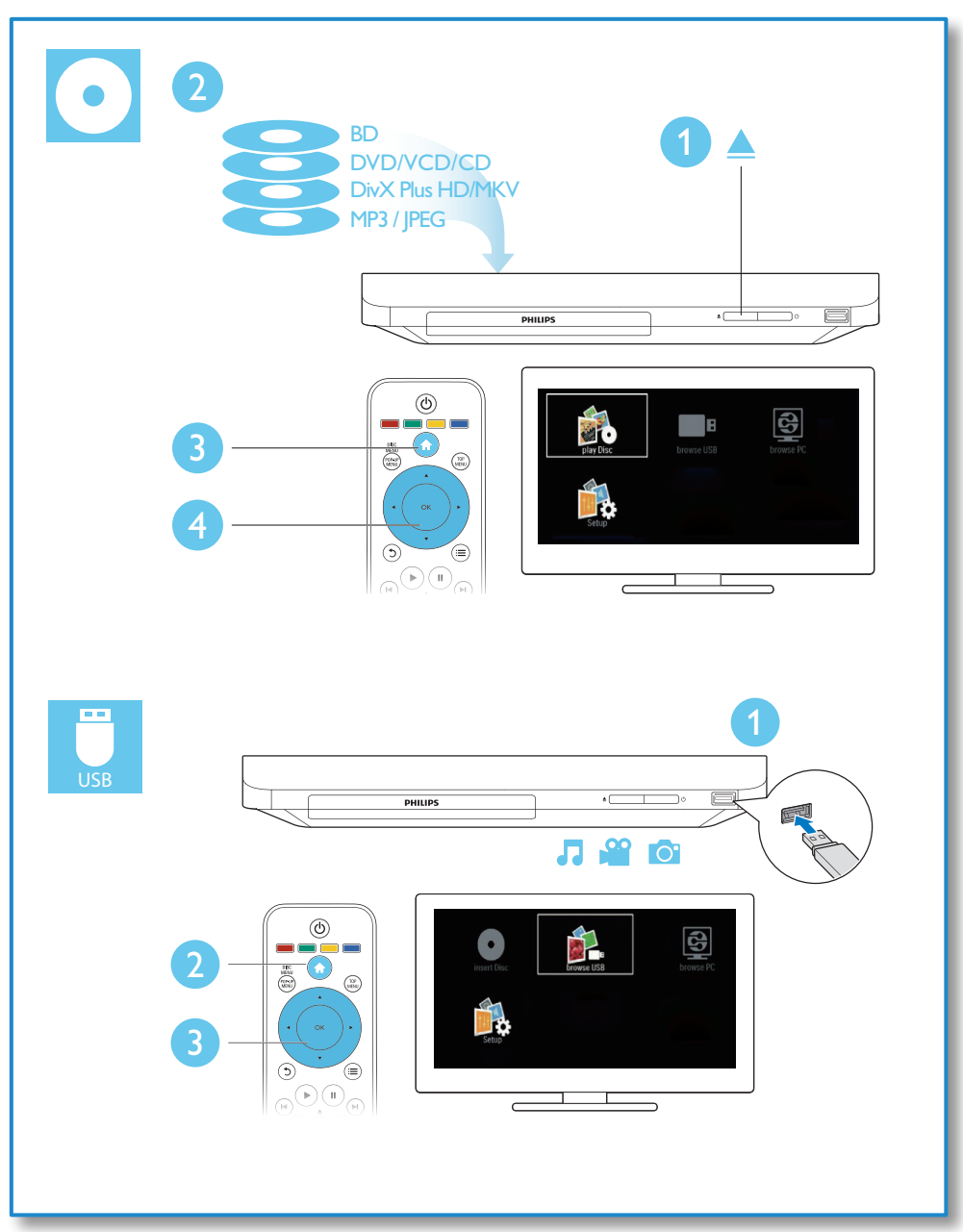

# Innehållsförteckning

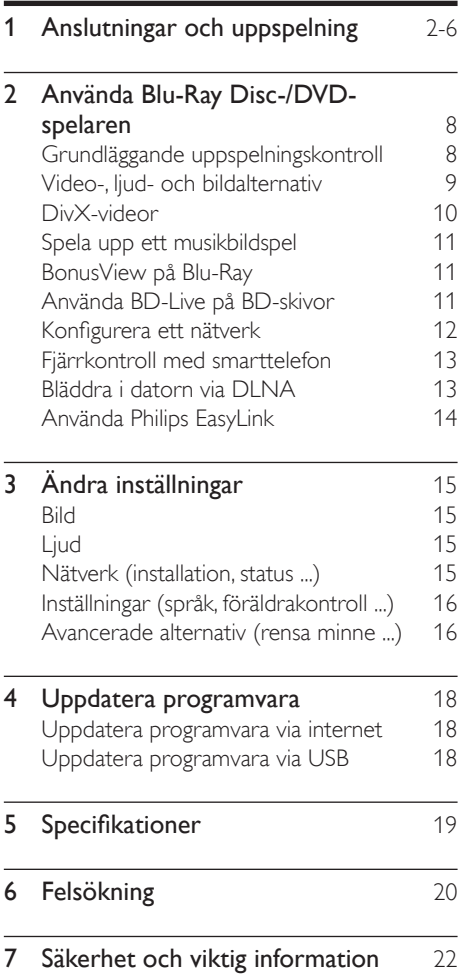

# <span id="page-7-0"></span>2 Använda Blu-Ray Disc-/DVDspelaren

Gratulerar till din nya produkt och välkommen till Philips! För att du ska kunna dra full nytta av den support som Philips erbjuder (t.ex. programvaruuppgradering för produkten) bör du registrera din produkt på www.philips.com/welcome.

# Grundläggande uppspelningskontroll

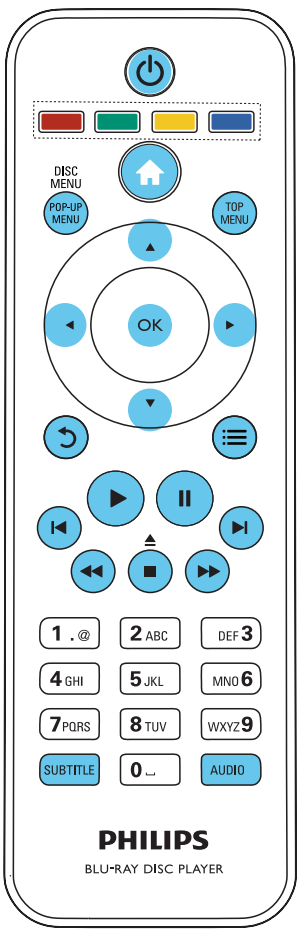

Under uppspelning styr du spelaren genom att trycka på följande knappar.

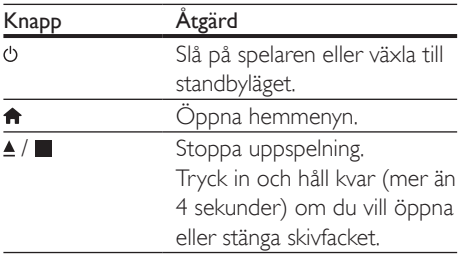

<span id="page-8-0"></span>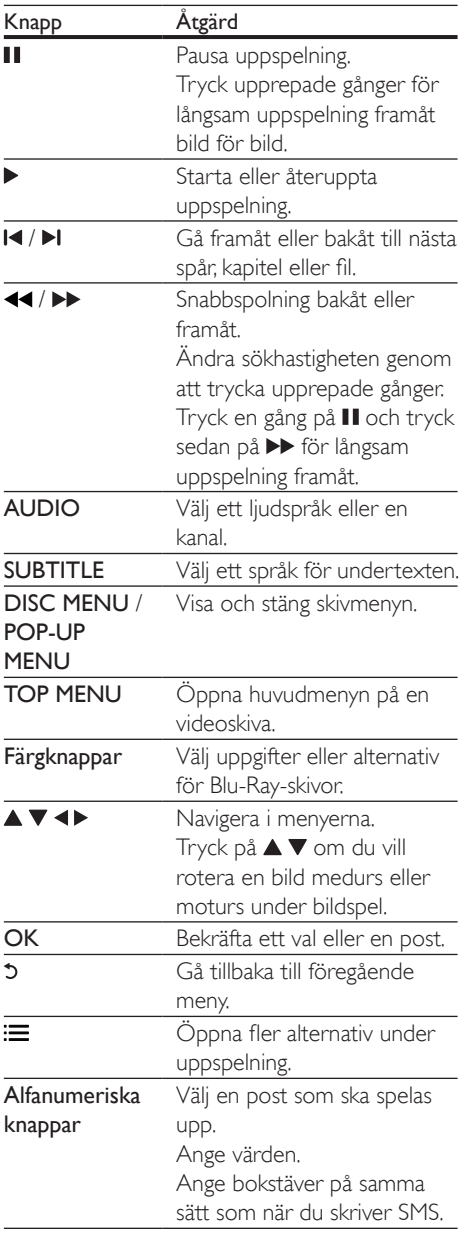

# Video-, ljud- och bildalternativ

Fler alternativ finns tillgängliga för videoeller bilduppspelning från skiva eller USBlagringsenhet.

### Videoalternativ

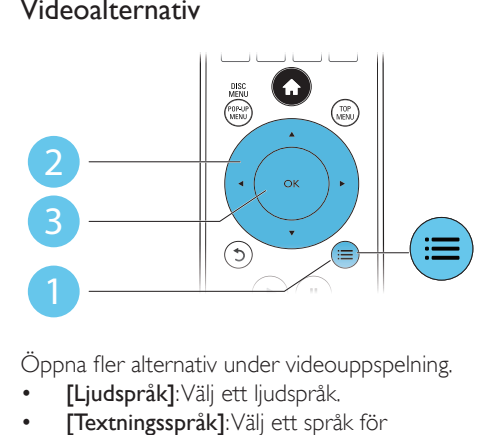

Öppna fler alternativ under videouppspelning.

- [Ljudspråk]: Välj ett ljudspråk.
- [Textningsspråk]: Välj ett språk för undertexten.
- [Subtitle Shift]: Justera placeringen av textningen på skärmen. Tryck på ▲ ▼ om du vill ändra placeringen av undertexten.
- [Info]: Visa uppspelningsinformation.
- [Teckenuppsättn.]: Välj en teckenuppsättning som stöder DivXvideotextning (endast för DivX-videor).
- [Tidssökning]: Hoppa till en specifik tid via de numeriska knapparna på fjärrkontrollen.
- [Andra ljudspråk]: Välj det andra ljudspråket (endast för Blu-Ray-skivor som stöder BonusView).
- [Andra textningsspråk]: Välj det andra textningsspråket (endast för Blu-Ray-skivor som stöder BonusView).
- [Titlar]: Välj en titel.
- [Kapitel]: Välj ett kapitel.
- [Vinkellista]: Välj en kameravinkel.
- [Menyer]: Visa en skivmeny.
- [PIP-val]: Visa ett bild-i-bild-fönster (endast för Blu-ray Disc-skivor som kan hantera BonusView).
- <span id="page-9-0"></span>[Zoom]: Zooma in i en videobild. Välj en zoomfaktor genom att trycka på <**>**.
- [Repetera]: Upprepa ett kapitel eller en titel.
- [Upprepa A-B]: Markera två punkter i ett kapitel för repeterad uppspelning, eller stäng av repeteringsläget.
- [Bildinställn.]: Välj en fördefinierad färginställning.

#### Kommentar

• Tillgängliga videoalternativ beror på videokällan.

#### **Bildalternativ**

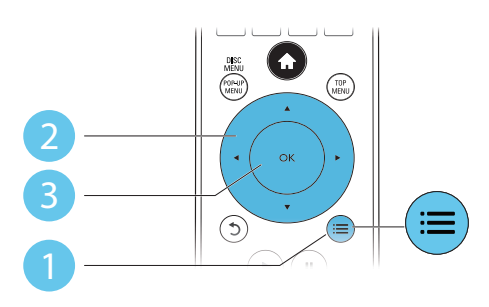

Öppna fler alternativ under bildspel.

- [Rotera +90]: Rotera en bild 90 grader medurs.
- **[Rotera -90]**: Rotera en bild 90 grader moturs.
- [Zoom]: Zooma in i en bild. Välj en zoomfaktor genom att trycka på < $\blacktriangleright$ .
- **[Info]**: Visa bildinformation.
- [Längd per bild]: Ställ in ett visningsintervall för ett bildspel.
- [Bildanimering]: Välj en övergångseffekt för ett bildspel.
- [Bildinställn.]: Välj en fördefinierad färginställning.
- **[Repetera]**: Repetera en vald mapp.

#### Ljudalternativ

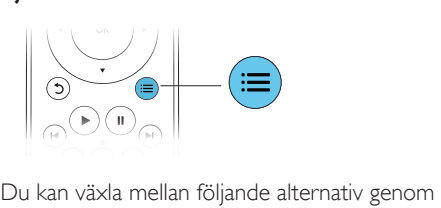

att trycka flera gånger på :<sup>2</sup>

- Upprepa aktuellt spår.
- Upprepa alla spår på skivan eller i mappen.
- Spela upp ljudspår i en repeterad uppspelning.
- Stäng av repeteringsläget.

## DivX-videor

Du kan spela upp DivX-videor från en skiva eller en USB-lagringsenhet.

#### VOD-kod för DivX

- Innan du köper DivX-videor och spelar upp dem på den här spelaren ska du registrera spelaren på www.divx.com med hjälp av DivX VOD-koden.
- Visa DivX VOD-koden: tryck på  $\biguparrow$  och välj [Konfiguration] > [Avancerat] > [DivX® VOD-kod].

#### DivX-textning

- Tryck på **SUBTITLE** för att välja språk.
- Om textningen inte visas på rätt sätt kan du ändra den teckenuppsättning som används för DivX-textning. Välj en teckenuppsättning: tryck på  $\equiv$  och välj [Teckenuppsättn.].

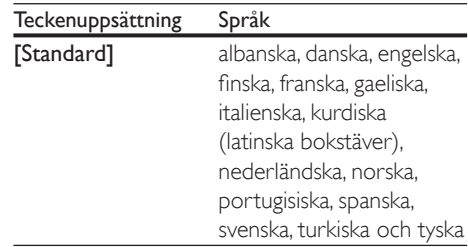

<span id="page-10-0"></span>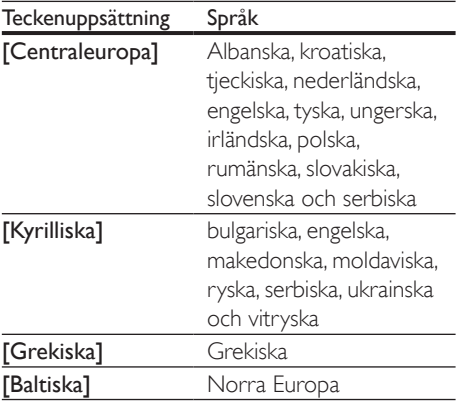

#### Kommentar

- Om du vill spela DivX DRM-skyddade filer från en USB-lagringsenhet ska du ansluta spelaren till en TV via HDMI.
- När du använder textningen ska du se till att textningsfilen har samma namn som DivX-videofilen. Om t.ex. DivX-videofilen heter "film.avi" sparar du textningsfilen som "film.srt" eller "film.sub".
- Den här spelaren kan spela undertextfiler i följande format: .srt, .sub, .txt, .ssa och .smi.

## Spela upp ett musikbildspel

Spela upp musik och bilder samtidigt och skapa ett musikbildspel.

- 1 Spela upp en musikfil från en skiva eller en ansluten USB-lagringsenhet.
- $\frac{2}{3}$  Tryck på  $\frac{5}{3}$  och gå till bildmappen.
- 3 Välj en bild från samma skiva eller USB, och tryck på OK för att starta bildspelet.
- **4** Tryck på  $\blacksquare$  om du vill stoppa bildspelet.
- $5$  Tryck på  $\blacksquare$  igen om du vill stoppa musiken.

## BonusView på Blu-Ray

Visa speciellt innehåll (till exempel kommentarer) i ett litet fönster på skärmen. Den här funktionen är bara tillgänglig för Blu-Ray-skivor som är kompatibla med BonusView (kallas även bild-i-bild).

- **1** Tryck på  $\equiv$  under uppspelning. » Alternativmenyn visas.
- $2$  Välj [PIP-val] > [PIP] och tryck sedan på OK.
	- » PIP-alternativen [1]/[2] beror på videoinnehållet.
	- » Det sekundära videofönstret visas.
- $3$  Välj [Andra ljudspråk] eller [Andra textningsspråk] och tryck sedan på OK.

## Använda BD-Live på BDskivor

Öppna exklusiva onlinetjänster, till exempel filmtrailer, spel, ringsignaler och annat bonusinnehåll.

Den här funktionen är bara tillgänglig för Blu-Ray-skivor som är BD-Live-aktiverade.

- 1 Förbered internetanslutningen och konfigurera ett nätverk (se "Konfigurera ett nätverk").
- 2 Anslut en USB-lagringsenhet till den här spelaren.
	- USB-lagringsenheten används för att lagra det nedladdade BD-Liveinnehållet.
	- Om du vill frigöra minne genom att ta bort BD-Live-innehåll som tidigare laddats ned till USB-lagringsenheten trycker du på  $\biguparrow$  och väljer [Konfiguration] > [Avancerat] > [Rensa minne].
- 
- **3** Spela en skiva som är BD-Live-aktiverad.
- <span id="page-11-0"></span>4 Välj BD-Live-ikonen på skivmenyn och tryck på OK.
	- » BD-Live börjar laddas. Laddningstiden beror på skivan och internetanslutningen.
- $5$  Välj ett objekt att hämta i BD-Livegränssnittet.

#### Kommentar

- BD-Live-tjänsterna kan skilja sig åt beroende på skiva och land.
- När du använder BD-Live görs data på skivan och i spelaren tillgängliga av innehållsleverantören.
- Använd en USB-lagringsenhet med minst 1 GB ledigt utrymme för att lagra de nedladdade filerna.

# Konfigurera ett nätverk

Anslut den här spelaren till internet för att få åtkomst till tiänsterna:

- BD-Live: få åtkomst till webbaserade bonusfunktioner (tillgängliga för Blu-Rayskivor som är BD-Live-aktiverade)
- Uppdatera programvara: uppdatera programvaran i spelaren via internet.
- Bläddra i datorn (DLNA): visa foton eller spela upp musik och videofiler som strömmas från datorn.

#### Kommentar

- För trådlös anslutning behöver du använda tillbehöret Philips Wi-Fi USB-adapter (kallad WUB1110).
- Wi-Fi USB-adaptern (WUB1110) medföljer inte. Du kan köpa denna adapter genom att besöka shop.philips. com. Om Philips onlinebutik inte är tillgänglig i det land där du befinner dig kan du kontakta Philips kundtjänst. Kontaktuppgifter finns på www.philips.com/support.
- 1 Anslut den här spelaren till internet med nätverkskabel (Ethernet) eller trådlös anslutning.
	- För trådbunden anslutning ansluter du en nätverkskabel (medföljer inte) till LAN-porten på spelarens baksida.

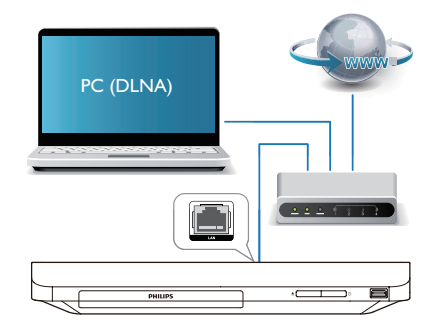

• För Wi-Fi ansluter du en Philips Wi-Fi USB-adapter (kallas WUB1110) till ( )-kontakten (USB) på spelarens frontpanel.

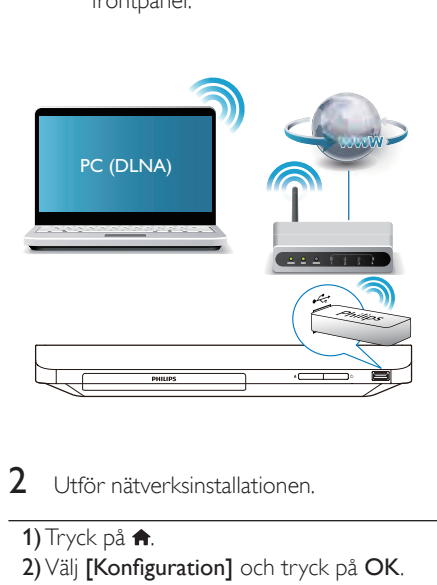

- 2 Utför nätverksinstallationen.
	- 1) Tryck på  $\biguparrow$ .
	- 2) Välj **[Konfiguration]** och tryck på OK.
	- 3)Välj [Nätverk] > [Nätverksinstallation] och tryck på OK.
	- 4) Följ instruktionerna på TV-skärmen för att slutföra installationen. Om det behövs använder du de alfanumeriska knapparna på fjärrkontrollen för att ange ett lösenord.

#### <span id="page-12-0"></span>Var försiktig

• Innan du ansluter till ett nätverk bör du lära dig lite mer om nätverksroutern och nätverksprinciper. Läs vid behov den dokumentation som medföljde nätverkskomponenterna. Philips tar inget ansvar för skada eller förlust av data.

## Fjärrkontroll med smarttelefon

Använd en smartphone för att bläddra, kontrollera och spela upp mediefiler från den här spelaren.

#### Vad du behöver

- En iPhone (iOS 3.1.3 eller högre) eller Android-baserad enhet (Android 2.1 eller högre).
- Ladda ned Philips MyRemote-programmet på din smartphone
	- För en iPhone söker du efter programmet i App Store
	- För en Android-baserad enhet söker du efter programmet i Android Market

#### Innan du börjar

- Anslut den här spelaren till ett hemnätverk (se "Konfigurera ett nätverk").
- Anslut din smartphone till samma hemnätverk (mer information om din smartphone finns i användarhandboken).
- Starta den här spelaren

#### Kontrollera spelaren

Använd en smartphone för att bläddra, kontrollera och spela upp mediefiler från den här spelaren.

- 1 Sätt in en dataskiva eller USB-lagringsenhet i spelaren.
- 2 Tryck på MyRemote på hemskärmen till din smartphone.
	- » Namnet på spelaren visas på smartphone.
- $3$  Välj den här spelaren på smartphoneskärmen.
	- » Smartphone som används som virtuell fjärrkontroll aktiveras.
- 4 Tryck på fliken Media (Media) och välj sedan skivan eller USB-källan.
	- » Mapparna på dataskivan eller USBlagringsenheten visas.
- $5$  Öppna en mapp och välj en fil att spela.
	- För att få åtkomst till fjärrkontrollen, återgår du till föregående smartphoneskärm och trycker sedan på fliken Remote (Fiärrkontroll). Bara de relevanta kontrollknapparna aktiveras.
- 6 Tryck på kontrollknapparna på smartphone för att kontrollera uppspelningen.
	- För att få åtkomst till fler kontrollknappar drar du med fingret till vänster eller höger på skärmen.
	- Stäng appen genom att trycka på hemknappen på smartphone.

# Bläddra i datorn via DLNA

Genom den här spelaren kan du strömma och spela upp video, musik och foto från en dator på TV:n.

#### Innan du börjar

- Installera ett DLNA-kompatibelt medieserverprogram på datorn (till exempel Windows Media Player 11 eller senare)
- Aktivera mediedelning och fildelning på datorn (se dokumentet "Hjälp" i medieserverprogrammet)
- 1 Anslut den här spelaren och datorn i samma hemnätverk (se "Konfigurera ett nätverk").
	- För bättre videokvalitet använder du en trådbunden nätverksanslutning när det är möjligt.
- $2$  Tryck på  $\bigstar$ .
	- » Hemmenyn visas på TV-skärmen.

<span id="page-13-0"></span>3 Väli [Bläddra i datorn] och tryck sedan på OK.

» En innehållsläsare visas.

- 4 Välj en fil och tryck på OK.
	- Styr uppspelningen med hjälp av fjärrkontrollen.

# Använda Philips EasyLink

Spelaren har funktioner för Philips EasyLink, som använder HDMI CEC-protokollet (Consumer Electronics Control). Du kan använda en enda fjärrkontroll för att styra EasyLink-kompatibla enheter som är anslutna via HDMI-kontakter. Philips garanterar inte 100 % interoperabilitet med alla HDMI CEC-enheter.

- 1 Anslut de HDMI CEC-kompatibla enheterna via HDMI, och aktivera HDMI CEC-funktionerna på TV:n och andra anslutna enheter (mer information finns i användarhandboken för TV:n eller de andra enheterna).
- $\frac{2}{3}$  Tryck på  $\frac{4}{3}$
- Välj [Konfiguration]> [EasyLink].
- Välj [På] under alternativen: [EasyLink], [Enknappsuppsp.] och [Enknappsstandby]. » EasyLink-funktionen är aktiverad.

#### Spela upp med en knapptryckning

När en videoskiva ligger i skivfacket trycker du på för att aktivera TV:n från standbyläge och spelar sedan en skiva.

#### Enknappsstandby

När en ansluten enhet (till exempel TV:n) försätts i viloläge med dess egen fjärrkontroll, övergår spelaren automatiskt till viloläge.

# <span id="page-14-0"></span>3 Ändra inställningar

I det här avsnittet får du hjälp att ändra spelarens inställningar.

# 2

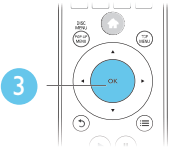

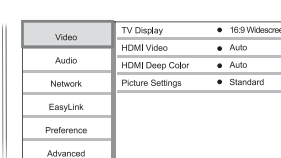

#### Kommentar

• Du kan inte ändra ett menyalternativ som är nedtonat. • Återgå till föregående meny genom att trycka på  $\mathfrak{D}$ .

#### Stäng menyn genom att trycka på  $\bigcap$

# **Bild**

- $\frac{1}{2}$  Tryck på <del>A</del>.
- Välj **[Konfiguration] > [Video]** för att få åtkomst till videoinställningsalternativen.
- [TV-skärm]: Välj ett bildvisningsformat som passar TV-skärmen.
- [HDMI-video]: Välj en HDMIvideoupplösning.
- **IHDMI Deep Colour1:** Visa färger med fler skiftningar och toner när videoinnehållet har spelats in med Deep Color, förutsatt att TV:n stöder den här funktionen.
- [Bildinställn.]: Välj en fördefinierad färginställning.

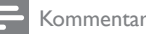

#### • Om du ändrar en inställning bör du kontrollera att TV:n stöder den nya inställningen.

- För inställningar som är relaterade till HDMI måste TV:n vara ansluten via HDMI.
- För kompositanslutning (via VIDEO-anslutningen) ska du välja en videoupplösning på 480i/576i eller 480p/576p under [HDMI-video] för att aktivera videoutgång.

# Ljud

- **1** Tryck på <del>A</del>.<br>**2** Väli **IKonfig**
- Välj [Konfiguration] > [Ljud] för att få åtkomst till ljudinställningsalternativ.
- [Nattläge]: Välj tyst ljud eller ljud med fullständigt dynamikomfång. Med nattläget sänks volymen vid höga ljud och höjs vid svagare liud, som tal.
- [HDMI-ljud]: Ställ in ett HDMI-ljudformat när spelaren är ansluten via HDMI.
- [Digitalt ljud]: Välj ett ljudformat för utgående ljud när spelaren är ansluten med en digital anslutning (koaxial).
- [PCM-nedsampling]: Ställ in samplingsfrekvensen för PCM-ljudutgång när spelaren är ansluten med en digital anslutning (koaxial).

#### Kommentar

- För inställningar som är relaterade till HDMI måste TV:n vara ansluten via HDMI.
- Nattläge är endast tillgängligt för Dolby-kodade DVDoch Blu-ray Disc-skivor.

# Nätverk (installation, status ...)

- 1 Tryck på  $\triangle$ .
- 2 Välj [Konfiguration] > [Nätverk] för att få åtkomst till nätverksinstallationsalternativ.
- <span id="page-15-0"></span>• [Nätverksinstallation]: Påbörja en kabelbaserad eller trådlös installation för att få igång nätverket.
- [Visa nätverksinställningar]: Visa nätverkets aktuella status.
- [Visa trådlösa inställningar]: Visa aktuell Wi-Fi-status.
- [Ge produkten ett namn:]: Byt namn på den här spelaren för identifiering i ett hemnätverk.

## Inställningar (språk, föräldrakontroll ...)

- 1 Tryck på  $\hat{\mathbf{a}}$ .<br>2 Väli **[Konfig**]
- Välj [Konfiguration] > [Preferenser] för att få åtkomst till inställningsalternativ.
- [Menyspråk]: Välj menyspråk för skärmen.
- [Ljud]: Välj ljudspråk för video.
- **[Textr.]**: Välj textningsspråk för video.
- [Skivmeny]: Välj menyspråk för videoskivor.
- [Föräldrakontroll]: Begränsa åtkomsten till skivor som är kodade med åldersgränser. Ange "0000" för att få åtkomst till begränsningsalternativen. Om du vill spela alla skivor, oavsett klassificering, väljer du nivå "8".
- **[Skärmsl.]**: Aktivera eller avaktivera skärmsläckarläge. Om det är aktiverat övergår skärmen till viloläge efter 10 minuters inaktivitet (i exempelvis pauseller stoppläge).
- [Auto Subtitle Shift]: Aktivera eller avaktivera flyttning av undertext. Om funktionen är aktiverad ändras placeringen av undertexten automatiskt för att passa TV-skärmen (funktionen fungerar bara med några TV-apparater från Philips).
- [Ändra lösenord]: Ange eller ändra ett lösenord för uppspelning av en begränsad skiva. Ange "0000" om du inte har ett lösenord eller om du har glömt lösenordet.
- [Auto standby]: Aktivera eller avaktivera automatisk standby. Om funktionen är aktiverad övergår spelaren till standbyläge efter 18 minuters inaktivitet (t.ex. i pauseller stoppläge).
- [VCD PBC]: Visa eller hoppa över innehållsmenyn för VCD- och SVCD-skivor.

#### Kommentar

- Om ditt önskade språk inte är tillgängligt som skivspråk, ljud eller textning, kan du välja [Övrig] från menyalternativen och ange en 4-siffrig språkkod, som finns på baksidan av den här användarhandboken.
- Om du väljer ett språk som inte är tillgängligt på en skiva, använder spelaren skivans standardspråk.

# Avancerade alternativ (rensa minne ...)

- 1 Tryck på  $\bigstar$ .
- $2$  Välj [Konfiguration] > [Avancerat] för att få åtkomst till de avancerade inställningsalternativen.
- [BD-Live-säkerhet]: Begränsa eller tillåt åtkomst till BD-Live (endast för ickekommersiella, användarskapade BD-Liveskivor).
- [Downmix-läge]: Kontrollera tvåkanaliga stereoljudutgångar.
- [Programvaruuppdatering]: Välj att uppdatera programvara från ett nätverk eller från en USB-lagringsenhet.
- [Rensa minne]: Ta bort föregående BD-Live-innehåll som hämtats till USBlagringsenheten. En "BUDA"-mapp skapas automatiskt för att lagra hämtat BD-Liveinnehåll.
- [DivX® VOD-kod]: Visa DivX® registreringskoden eller avregistreringskoden för den här spelaren.
- [Versionsinfo.]: Visa programvaruversionen för den här spelaren.

• [Återställ standardinställningarna]: Återställ spelaren till standardinställningarna från fabriken, förutom lösenordet och föräldrakontrollnivån.

#### Kommentar

- Det går inte att begränsa internetåtkomst för kommersiella BD-skivor.
- Innan du köper DivX-videor och spelar dem på spelaren ska du registrera spelaren på www.divx.com med DivX VOD-koden.

# <span id="page-17-0"></span>4 Uppdatera programvara

Innan du uppdaterar programvaran på den här spelaren bör du kontrollera den aktuella programvaruversionen:

Tryck på  $\biguparrow$  och välj sedan [Konfiguration] > [Avancerat] > [Versionsinfo.] och tryck på OK.

### Uppdatera programvara via internet

- 1 Anslut spelaren till internet (se "Konfigurera ett nätverk").
- $2$  Tryck på  $\bigtriangleup$  och välj [Konfiguration].
- 3 Välj [Avancerat] > [Programuppdatering]> [Nätverk].
	- » Om ett uppgraderingsmedium hittas uppmanas du att starta uppdateringen.
- 4 Uppdatera programvaran genom att följa de instruktioner som visas på TV:n.
	- » När uppdateringen är slutförd stängs spelaren automatiskt av och slås sedan på igen.

### Uppdatera programvara via **USB**

- 1 Sök efter den senaste programvaruversionen på www.philips.com/support.
	- Sök efter din modell och klicka på Programvara och drivrutiner.
- 2 Hämta programvaran till en USBlagringsenhet.
	- $(1)$  Zippa upp filen och kontrollera att den uppzippade mappen kallas "UPG\_ALL".
	- (2) Placera UPG ALL-mappen i rotkatalogen.
- 3 Anslut USB-lagringsenheten till  $\leftarrow$ -anslutningen (USB) på spelaren.
- $4$  Tryck på  $\bigstar$  och välj [Konfiguration].<br>5 Väli LAvancerat1 >
- Välj [Avancerat] > [Programuppdatering]> [USB]. » Om ett uppgraderingsmedium hittas
- uppmanas du att starta uppdateringen. 6 Uppdatera programvaran genom att följa
	- de instruktioner som visas på TV:n.
		- » När uppdateringen är slutförd stängs spelaren automatiskt av och slås sedan på igen.

#### Var försiktig

• Stäng inte av strömmen och ta inte bort USBlagringsenheten under uppdateringen eftersom det kan skada spelaren.

# <span id="page-18-0"></span>5 Specifikationer

#### Kommentar

• Specifikationerna kan ändras utan föregående meddelande.

#### Regionkod

Du kan spela upp skivor med följande regionkoder.

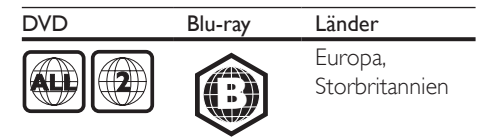

#### Spelbara media

- BD-video
- DVD-Video, DVD+R/+RW, DVD-R/-RW, DVD+R/-R DL (dubbla lager)
- VCD/SVCD
- Audio CD, CD-R/CD-RW, MP3-medier, WMA-medier, JPEG-filer
- DivX (Ultra)/DivX Plus HD media, MKV media
- USB-lagringsenhet

#### Filformat

- Video: .avi, .divx, .mp4, .mkv
- Ljud: .mp3, .wma, .wav
- Bild: .jpg, .gif, .png

#### Video

- Signalsystem: PAL/NTSC
- HDMI-utgång: 480i/576i, 480p/576p, 720p, 1080i, 1080p, 1080p/24 Hz

#### Liud

- Digital utgång: 0,5 Vp-p (75 ohm)
	- Koaxial
- HDMI-utgång
- Samplingsfrekvens:
	- MP3: 32 kHz, 44,1 kHz, 48 kHz
	- WMA: 44,1 kHz, 48 kHz
- Konstant bithastighet:
	- MP3: 112 kbit/s 320 kbit/s
	- WMA: 48 kbit/s 192 kbit/s

#### **USB**

- Kompatibilitet: Hi-Speed USB (2.0)
- Klass som hanteras: USB-masslagringsklass
- Filsystem: FAT16, FAT32
- $\cdot$  USB-port:  $5V = 500$  mA
- Extra hårddiskenhet (en bärbar hårddiskenhet): en extern strömkälla kan behövas.

#### Huvudenhet

- Strömförsörjning: 220–240V~, 50–60 Hz
- Energiförbrukning: 10 W
- Strömförbrukning i standbyläge: < 0,5 W
- Mått (b x h x d): 310 x 39,5 x 217,7 (mm)
- Nettovikt: 1,12 kg

#### Medföljande tillbehör

- Fjärrkontroll och batterier
- Snabbstartguide
- Integrerad flerspråkig CD-ROM-användarhandbok (endast Kontinentaleuropa)

#### Tillbehör

- En trådlös Philips USB-adapter (kallas WUB1110, säljs separat)
	- Multimedieanslutningar: Wi-Fi 802,11b/g/n
	- Kontakter: bakre kontakt (USB)
	- Omgivande temperatur: 5 grader C till 40 grader C.
	- Dongelns mått  $(B \times H \times D)$ :  $28.4 \times 82 \times 13.4$  mm

#### Laserspecifikation:

- Lasertyp (diod): AlGalnN (BD), AlGaInP (DVD/CD)
- Våglängd: 398–413 nm (BD), 645–664 nm (DVD), 770–800 nm (CD)
- Uteffekt: 1,7 mW (BD), 0,19 mW (DVD), 0,25 mW (CD)

#### Standbyinformation

- Om produkten inte används på 18 minuter försätts den automatiskt i standbyläge eller standbyläge för nätverksanslutning.
- Energiförbrukningen i standbyläge eller standbyläge för nätverksanslutning är lägre än 0,5 W.

# <span id="page-19-0"></span>6 Felsökning

#### Kommentar

- På typplattan på produktens baksida eller undersida finns information om identifiering och strömförsörjning.
- Innan du gör eller ändrar några anslutningar ser du till att alla enheter är bortkopplade från eluttaget.

#### Varning

• Risk för elektriska stötar. Ta aldrig bort höljet från spelaren.

Försök aldrig reparera spelaren själv. Om du gör det gäller inte garantin.

Om du har problem med att använda den här spelaren kan du kontrollera följande innan du begär service. Om problemet kvarstår registrerar du spelaren och får support på www.philips.com/support.

Om du kontaktar Philips behöver du ange spelarens modell- och serienummer. Modelloch serienumret finns på baksidan av spelaren. Skriv numren här:

Modellnummer Serienr

#### Huvudenhet

#### Knapparna på spelaren fungerar inte.

• Koppla bort spelaren från strömförsörjningen i några minuter och återanslut den sedan.

#### Bild

Ingen bild.

- Kontrollera att rätt källa för spelaren har valts på TV:n.
- För kompositanslutningen (via VIDEOanslutningen) till TV:n, ska du på spelaren välja en videoupplösning på 480i/576i eller 480p/576p under [HDMI-video] för att aktivera videoutgång.

#### Det visas ingen bild vid HDMI-anslutning.

- Kontrollera att det inte är fel på HDMIkabeln. Om det är fel på den byter du ut den mot en ny HDMI-kabel.
- Tryck på  $\bigoplus$  på fjärrkontrollen och sedan på 731 (numeriska knappar) för att återställa bildskärmen. Eller vänta i 10 sekunder tills den automatiska återställningen sker.
- Om spelaren är ansluten till en obehörig visningsenhet med en HDMI-kabel kanske ljud-/videosignalen inte fungerar.

#### Skivan spelas inte upp i HD-video.

- Se till att skivan innehåller HD-video.
- Se till att TV:n har funktioner för HD-video.

#### Ljud

#### Inget ljud från TV:n.

- Kontrollera att ljudkablarna är anslutna till ljudingången på TV:n.
- Kontrollera att rätt källa för spelaren har valts på TV:n.

#### Inget ljud från högtalarna i den externa ljudenheten (hemmabio eller förstärkare).

- Kontrollera att ljudkablarna är anslutna till ljudingången på ljudenheten.
- Ställ in rätt ljudingångskälla på den externa ljudenheten.

#### Det hörs inget ljud vid HDMI-anslutning.

• Det kanske inte hörs något ljud från HDMI-utgången om den anslutna enheten inte är HDCP-kompatibel eller endast är DVI-kompatibel.

#### Inget sekundärt ljud för bild-i-bild-funktioner.

När du väljer [Bitstream] under menyn [HDMI-ljud] eller [Digitalt ljud] tystas interaktivt ljud som sekundärt ljud för bildi-bild-funktioner. Avmarkera [Bitstream].

#### Spela upp

#### Det går inte att spela upp en skiva.

- Rengör skivan.
- Se till att skivan sitter i ordentligt.
- Kontrollera att spelaren stöder skivan. Se "Specifikationer".
- Kontrollera att produkten har funktioner för regionkoden för DVD- eller BD-skivan.
- För DVD±RW- och DVD±R-skivor: kontrollera att skivan är färdigställd.

#### Det går inte att spela DivX-videofiler.

- Kontrollera att DivX-videofilen är komplett.
- Kontrollera att videofilnamnstillägget är korrekt.
- Om du vill spela DivX DRM-skyddade filer från en USB-lagringsenhet ska du ansluta spelaren till en TV via HDMI.

#### DivX-textning visas inte på rätt sätt.

- Kontrollera att undertextfilen har samma namn som DivX-videofilen.
- Kontrollera att textfilen har ett filnamnstillägg som stöds av spelaren (.srt, .sub, .txt, .ssa eller .smi).

#### Det går inte att läsa innehållet på en USBlagringsenhet.

- Kontrollera att formatet på USBlagringsenheten är kompatibelt med spelaren.
- Kontrollera att filsystemet på USBlagringsenheten stöds av spelaren.
- För en USB-HDD (en bärbar hårddiskenhet) kan en extern strömkälla behövas.

#### No entry (Ingen inmatning) eller tecknet x visas på TV:n.

• Åtgärden kan inte utföras.

#### Det verkar inte som om EasyLink-funktionen fungerar.

• Kontrollera att spelaren är ansluten till en EasyLink-TV från Philips, och att EasyLinkalternativet är aktiverat (se Använda Blu-Ray Disc-/DVD-spelaren > Använda Philips EasyLink).

#### Jag kommer inte åt BD-Live-funktionerna.

• Kontrollera att spelaren är ansluten till nätverket (se Använda Blu-Ray Disc-/DVDspelaren > Konfigurera ett nätverk).

- Kontrollera att nätverksinstallationen är slutförd (se Använda Blu-Ray Disc-/DVDspelaren > Konfigurera ett nätverk).
- Kontrollera att Blu-Ray-skivan stöder BD-Live funktioner.
- Frigör minne för lagring (se Ändra inställningar > Avancerade alternativ (BD-Live-säkerhet, frigöra minne ...)).

#### Nätverk

#### Trådlöst nätverk hittades inte eller är förvrängt.

- Kontrollera att nätverket är korrekt anslutet (se Använda Blu-Ray Disc-/DVDspelaren > Konfigurera ett nätverk).
- Kontrollera att nätverksinstallationen är slutförd (se Använda Blu-Ray Disc-/DVDspelaren > Konfigurera ett nätverk).
- Kontrollera att det trådlösa nätverket inte störs av mikrovågsugnar, DECT-telefoner eller andra närbelägna WiFi-enheter.
- Om det trådlösa nätverket inte fungerar som det ska kan du försöka konfigurera med nätverkskabel (se Använda Blu-Ray Disc-/DVD-spelaren > Konfigurera ett nätverk).

#### Det går långsamt att bläddra på datorn.

- Se i användarhandboken till din trådlösa router om du vill ha mer information om räckvidd inomhus, överföringshastighet och andra faktorer som påverkar signalkvaliteten.
- Routern måste ha en höghastighetsanslutning till internet.

# <span id="page-21-0"></span>7 Säkerhet och viktig information

Läs igenom och se till att du förstår alla instruktioner innan du använder den här Blu-Ray Disc/DVD-spelaren. Garantin gäller inte om skador som beror på att instruktionerna inte har följts uppstår.

# Säkerhet

#### Risk för elektriska stötar eller brand!

- Utsätt varken produkten eller tillbehören för regn eller vatten. Placera aldrig behållare med vätska, t.ex. vaser, i närheten av produkten. Om vätska spills på produkten ska du omedelbart koppla bort den från elnätet. Kontakta Philips kundtjänst så att produkten kan kontrolleras före användning.
- Placera varken produkten eller tillbehören i närheten av öppen eld eller andra värmekällor, inklusive direkt solljus.
- För aldrig in föremål i produktens ventilationshål eller de andra öppningarna.
- Om nätkontakten eller ett kontaktdon används som frånkopplingsenhet ska den vara lätt att komma åt.
- Utsätt inte batterierna (batteripaket eller installerade batterier) för stark hetta som solsken, eld eller liknande.
- Dra ur nätsladden före åskväder.
- När du drar ur nätkabeln ska du alltid hålla i kontakten, aldrig i sladden.

#### Risk för kortslutning eller brand!

• Innan du ansluter produkten till nätuttaget måste du kontrollera att spänningseffekten motsvarar det värde som anges på produktens baksida. Sätt aldrig i produktens kontakt i nätuttaget om spänningen inte stämmer.

#### Risk för personskada eller skada på produkten!

- Synlig och osynlig laserstrålning om enheten är öppen. Utsätt dig inte för strålen.
- Vidrör inte den optiska linsen inuti skivfacket.
- Placera aldrig produkten eller andra föremål på nätsladdar eller annan elektrisk utrustning.
- Om produkten transporteras i temperaturer under 5 °C packar du upp produkten och väntar tills den har rumstemperatur innan du ansluter den till elnätet.

#### Risk för överhettning!

• Installera aldrig den här produkten i ett trångt utrymme. Lämna ett utrymme på minst 10 cm runt hela produkten för att sörja för god ventilation. Se till att gardiner och andra föremål inte täcker produktens ventilationshål.

#### Risk för kontaminering!

- Blanda inte batterier (t.ex. gamla och nya eller kol och alkaliska).
- Ta ut batterierna om de är urladdade eller om fjärrkontrollen inte ska användas under en längre period.
- Batterier innehåller kemiska substanser och bör därför kasseras på lämpligt sätt.

#### Varning! Barn kan svälja batterierna!

- Produkten/fjärrkontrollen kan innehålla ett myntformat batteri som kan sväljas av misstag.
- Förvara alltid batteriet utom räckhåll för barn!

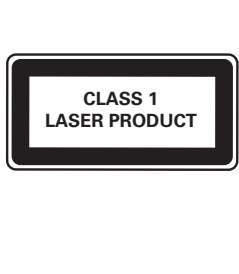

# Ta hand om produkten

- För inte in andra föremål än skivor i skivfacket.
- För inte in skeva eller trasiga skivor i skivfacket.
- Ta bort skivor från skivfacket om du inte ska använda produkten på länge.
- Använd endast mikrofibertrasor för att rengöra produkten.

# Ta hand om miljön

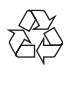

Produkten är utvecklad och tillverkad av högkvalitativa material och komponenter som både kan återvinnas och återanvändas.

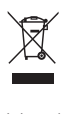

När den här symbolen med en överkryssad papperskorg visas på produkten innebär det att produkten omfattas av det europeiska direktivet 2002/96/EG. Ta reda på var du kan hitta närmaste återvinningsstation för elektriska och elektroniska produkter.

Följ den lokala lagstiftningen och släng inte dina gamla produkter i det vanliga hushållsavfallet. Genom att kassera dina gamla produkter på rätt sätt kan du bidra till att minska eventuella negativa effekter på miljö och hälsa.

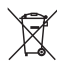

Produkten innehåller batterier som följer EUdirektivet 2006/66/EC och den kan inte kasseras med normalt hushållsavfall.

Ta reda på de lokala reglerna om separat insamling av batterier eftersom korrekt kassering bidrar till att minska negativ påverkan på miljö och hälsa.

# $\epsilon$

Användning av den här produkten överensstämmer med EU:s förordningar om radiostörningar.

# Uppfyllelse

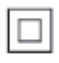

 $\mathbf{r}$ Det här är en dubbelisolerad KLASS II-apparat utan skyddande jordanslutning.

# Copyright

Be responsible Respect copyrights

Den här produkten är försedd med kopieringsskyddsteknik som skyddas med USApatent och andra immateriella rättigheter som tillhör Rovi Corporation. Bakåtkompilering och isärmontering är inte tillåtet.

#### Programvara med öppen källkod

Philips Electronics Singapore erbjuder sig härmed att, på begäran, leverera en kopia av den fullständiga motsvarande källkoden för de copyrightskyddade programvarupaket med öppen källkod som används i den här produkten som leveransen gäller enligt respektive licens. Det här erbjudandet gäller upp till tre år efter produktköpet för alla som tagit emot den här informationen. För att få tillgång till källkoden skriver du en förfrågan på engelska och inkluderar namnet på produkttypen. Skicka sedan din förfrågan till open.source@philips.com. Om du inte vill använda e-post eller om du inte får någon beställningsbekräftelse inom två veckor efter att du har skickat ett e-postmeddelande till den här e-postadressen kan du skriva på engelska till Open Source Team, Philips Intellectual Property & Standards, P.O. Box 220, 5600 AE Eindhoven, The Netherlands. Om du inte får någon bekräftelse på ditt brev inom rimlig tid kan du skicka ett e-postmeddelande till adressen ovan. Texterna i licenserna och tillkännagivandena för programvara med öppen källkod i den här produkten finns på ett separat produktblad.

Den här produkten innehåller privatägd teknologi som används med licens från Verance Corporation och skyddas av det amerikanska patentet 7 369 677 samt andra amerikanska och internationella patent som beviljats eller söks, liksom upphovsrätt och skydd av affärshemligheter för vissa delar av sådan teknologi. Cinavia är ett varumärke som ägs av Verance Corporation. Upphovsrätt 2004- 2010 Verance Corporation. Alla rättigheter förbehålls Verance. Bakåtkompilering eller demontering är förbjuden.

#### Meddelande från Cinavia

Den här produkten utnyttjar Cinavia-teknologi för att begränsa användningen av otillåtna kopior av vissa kommersiellt producerade filmer och videor och deras soundtrack. Vid upptäckten av ett olovligt utnyttjande av en otillåten kopia kommer ett meddelande att visas och uppspelningen eller kopieringen avbryts. Mer information om Cinavias teknologi hittar du på Cinavias konsumentinformationscenter på nätet på adressen: http://www.cinavia.com. För ytterligare information om Cinavia via post, skicka ett kort med din postadress till: Cinavia Consumer Information Center, PO Box 86851. San Diego, CA, 92138, USA.

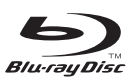

'Blu-ray Disc ™ ' and 'Blu-ray Disc ™ ' logo are trademarks of Blu-ray Disc Association.

# HƏMI

HDMI, and HDMI logo and High-Definition Multimedia Interface are trademarks or registered trademarks of HDMI licensing LLC in the United States and other countries.

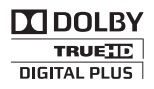

Manufactured under license from Dolby Laboratories. Dolby and the double-D symbol are trademarks of Dolby Laboratories.

# **dts**<br>2.0+Digital Out

Manufactured under license under U.S. Patent #'s: 5,451,942;5,956,674; 5,974,380; 5,978,762; 6,487,535 & other U.S. and worldwide patents issued & pending. DTS and the Symbol are registered trademarks, & DTS 2.0+ Digital Out and the DTS logos are trademark of DTS, Inc. Product includes software. © DTS, Inc. All Rights Reserved.

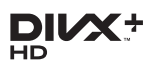

ABOUT DIVX VIDEO: DivX® is a digital video format created by DivX, LLC, a subsidiary of Rovi Corporation. This is an official DivX Certified® device that plays DivX video. Visit divx.com for more information and software tools to convert your files into DivX videos. ABOUT DIVX VIDEO-ON-DEMAND: This DivX Certified® device must be registered in order to play purchased DivX Video-on-Demand (VOD) movies. To obtain your registration code, locate the DivX VOD section in your device setup menu. Go to vod.divx.com for more information on how to complete your registration.

DivX Certified® to play DivX® and DivX Plus® HD (H.264/MKV) video up to 1080p HD including premium content.

DivX®, DivX Certified®, DivX Plus® HD and associated logos are trademarks of Rovi Corporation or its subsidiaries and are used under license.

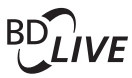

#### **BONI ISVIEW™**

'BD LIVE ™ ' and 'BONUSVIEW ™ ' are trademarks of Blu-ray Disc Association.

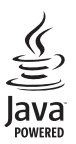

S<br> **Oracle and Java are registered trademarks of**<br>
Oracle and Java are registered trademarks of Oracle and/or its affiliates. Other names may be trademarks of their respective owners.

# Language Code

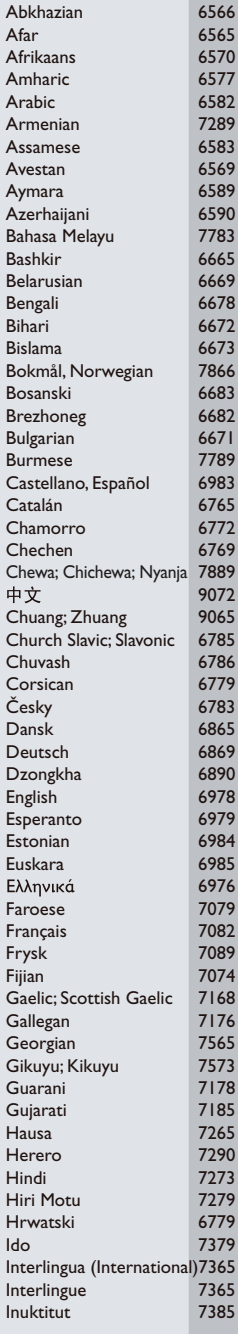

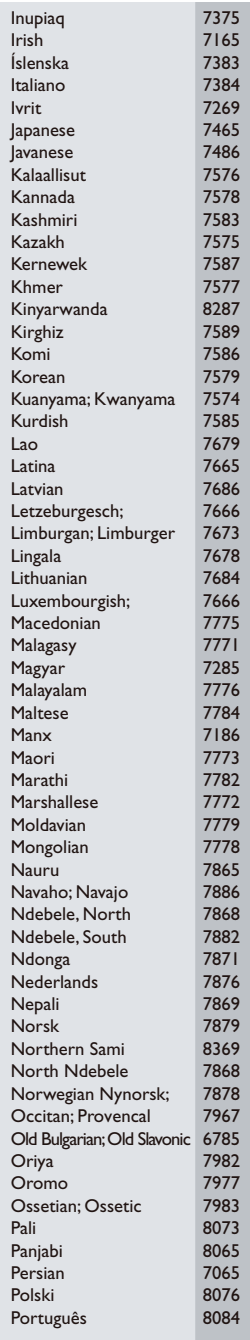

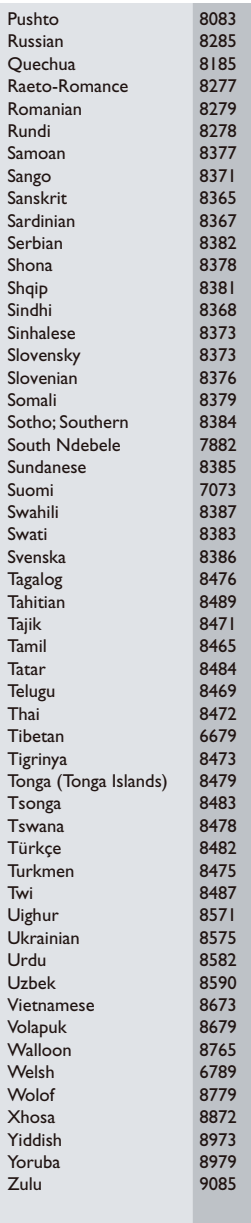

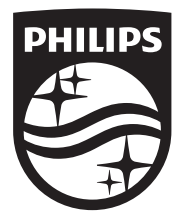

Specifications are subject to change without notice © 2014 Koninklijke Philips N.V. All rights reserved. Trademarks are the property of Koninklijke Philips N.V. or their respective owners.

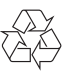

BDP2100\_12\_UM\_V2.0